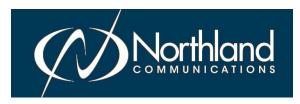

# MEET ME CONFERENCE CENTER QUICK REFERENCE GUIDE

**CONFERENCE MODERATOR:** As the moderator you have the ability to set up the conference bridge and assign a moderator password.

There is a preset Direct Dial Number for your conference bridges. This has been set in advance by your System Administrator.

Your Conference Bridge Number is:

You have an access code that allows you to set the conference information. This will be set up by a System Administrator.

Your Access Code for setting up a Conference Bridge is:

There will also be a Conference ID Number.

Your Conference ID Number is: YOUR EXTENSION NUMBER or any valid extension number on the system.

You will set up a unique Moderator password (pin) for your conference bridge.

For security purposes, passwords should be a minimum of 5 digits and should not start with either a 9 or the lead digit of your extension numbers.

### CONFERENCE MODERATOR SET UP

#### FROM AN INTERNAL EXTENSION:

Enter \* 209 to begin process You will be prompted to enter an access code.

Enter your Access Code: You are prompted to enter the Conference you are setting a password for.

Enter Conference ID Number: A VALID EXTENSION Number and Press #.

Enter your current **Password**: See note below.

NOTE: If you have not set up a password previously, Press # when prompted for a existing password or enter your existing password.

Hold on the line, you will be prompted to enter new password.

Enter new password and Press #, a voice prompt confirms the new password for you.

#### FROM AN EXTERNAL NUMBER:

Dial the Conference Bridge Number:

Press \* 5 this is a hidden prompt

Enter your Access Code: You are prompted to enter the Conference you are setting a password for.

Enter the Conference ID Number: A VALID EXTENSION Number.

Enter your current **Password**: See note below.

NOTE: If you have not set up a password previously, Press # when prompted for a existing password or enter your existing password.

Hold on the line, you will be prompted to enter new password.

Enter new password and Press #, a voice prompt confirms the new password for you.

#### WHAT CONFERENCE PARTICIPANTS NEED

It is important to give all conference participants the following information:

The Direct Dial Number for the Bridge:

The Conference ID Number: YOUR EXTENSION NUMBER.

Conference Participants do not need a passcode.

# MEET ME CONFERENCE CENTER MODERATOR + PARTICIPANT LOG IN

### JOIN AS THE CONFERENCE MODERATOR

The moderator must join the bridge in order for all other parties to be connected.

#### FROM AN INTERNAL EXTENSION:

Enter \*208 System voice prompts you "if you are the moderator, press \*\*".

Press \*\* to join as the conference moderator

Enter YOUR Conference ID Number and press # This is your Extension Number

Enter Moderator PIN: \_\_\_\_\_ and press # The pin you set from page 1 Moderator Set up

You will be connected to the conference bridge

NOTES: If you are joining the conference as the moderator from your own phone, you do not have to press \*\* and enter PIN. The system will recognize the Extension as the Moderator extension.

#### VIEW PARTICIPANT LIST FROM AN INTERNAL EXTENSION:

Press **DETAILS** Softkey, display gives participant information.

Press Up/Down Arrow Keys to scroll through participants.

Press DROP Softkey to drop desired participant

To Mute another member, Press MUTE Softkey

To Mute yourself, Press MUTE fixed key

#### FROM AN EXTERNAL NUMBER:

Dial Conference Bridge Number: System voice prompts you "if you are the moderator, press \*\*."

Press \*\* to join as the conference moderator.

Enter YOUR Conference ID Number and press #. This is your Extension Number.

Enter Moderator PIN and press #. The pin you set from page 1 Moderator Set up.

You will be connected to the conference bridge.

#### JOIN AS A CONFERENCE PARTICIPANT

You will be given a direct dial number for the conference bridge, as well as a conference ID Number.

#### FROM AN INTERNAL EXTENSION:

Enter \*208

Enter Conference ID Number and Press #

You will be connected to the conference bridge when the moderator joins.

## FROM AN EXTERNAL NUMBER:

Dial Conference Bridge Number:

Enter Conference ID Number: \_\_\_\_\_ and press #

You will be connected to the conference bridge when the moderator joins.

NOTES: If the Moderator has not joined the conference call yet, you will placed on hold.

When the Moderator disconnects all other parties are placed on hold.